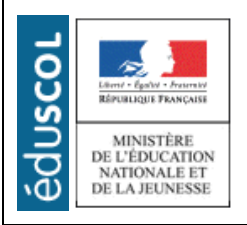

# **LA TECHNOLOGIE AU COLLEGE**

Sciences et Techniques Industrielles

Portail national de ressources - éduscou

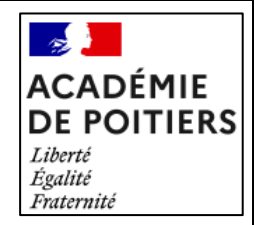

# CYCLE 4 Atelier de Réparation Virtuelle NIVEAU

CINQUIÈME

# Présentation de la séquence

La séquence "Atelier de Réparation Virtuelle" invite les élèves dans le monde de la réalité virtuelle (VR) pour explorer et résoudre des problèmes techniques. À travers des activités pratiques et collaboratives, les élèves apprendront à diagnostiquer et réparer des objets techniques en utilisant des simulations RV.

En alternant entre des activités réelles et virtuelles, les élèves développeront des compétences essentielles en résolution de problèmes tout en découvrant les avantages des technologies immersives.

La première séance est une introduction à la réalité virtuelle qui peut être détachée de la séquence. Elle correspond au thème "Les objets et les systèmes techniques : leurs usages et leurs interactions à découvrir et à analyser".

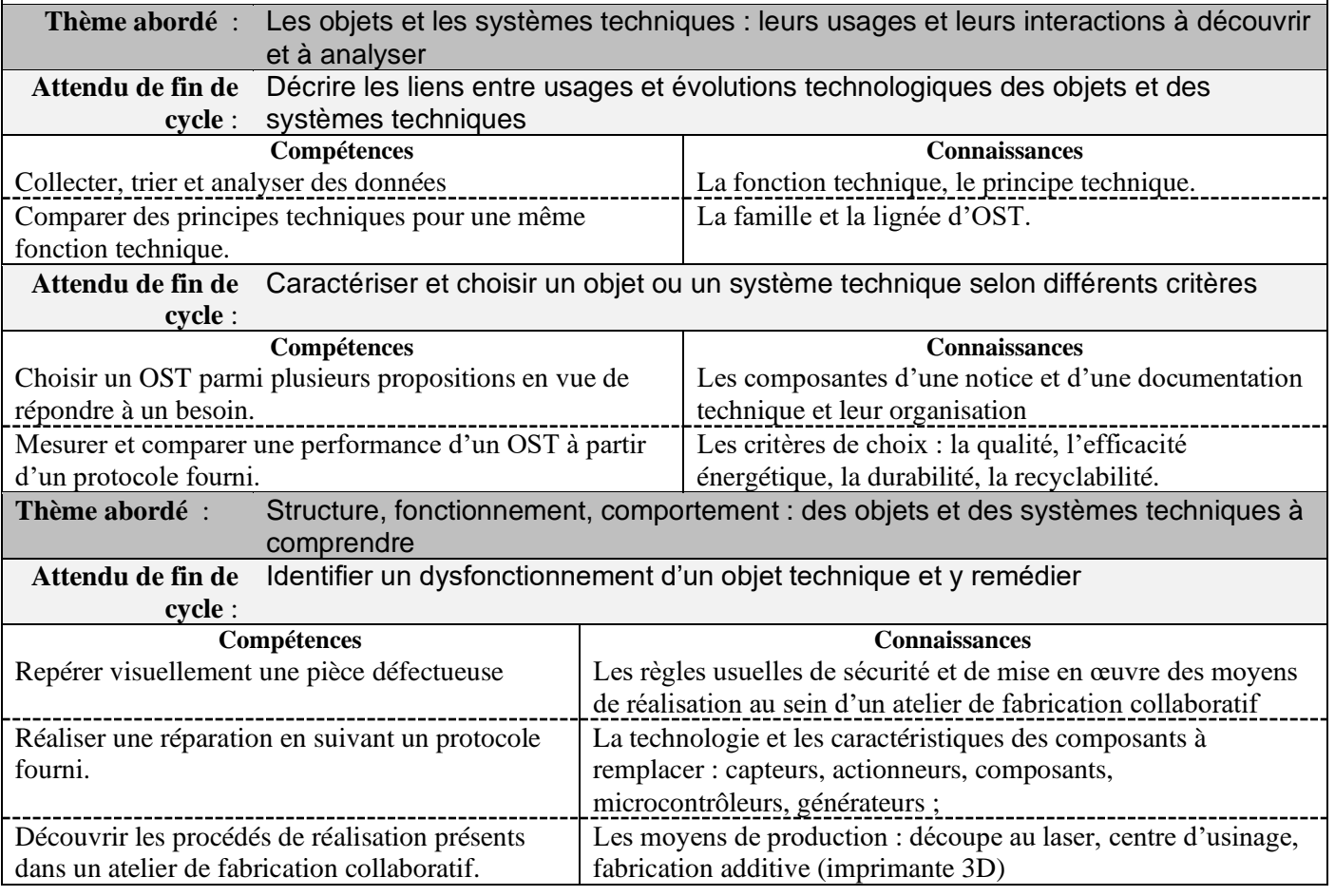

#### **PROPOSITION DE DÉROULEMENT DE LA SÉQUENCE**

## **Séance 1 : Introduction à la réalité virtuelle**

#### **Présentation de la séance**

Elle permet de faire découvrir et différencier la réalité virtuelle, la réalité augmentée et la réalité mixte.

#### **Mise en situation : (5 minutes)**

• Visionnage d'une vidéo illustrant la réalité virtuelle, la réalité augmentée et la réalité mixte.

Liens vers ressources **:**

Réalité Augmentée au service de l'Architecture :

https://youtu.be/aWYTwzgh9BM?si=DAJ1VoQPb8diOCrC

Visite guidée d'une usine en Réalité virtuelle : https://youtu.be/XIoDj8GT6kQ?si=lgQmE0GtXOeoMOsH Réalité Mixte, en route vers l'industrie 4.0 : https://youtu.be/N6iAk3l3DVU?si=\_EPR5MtDmRaqLnHy

### **Description de la situation : (5 minutes)**

- Discussion en classe pour échanger sur les observations de chacun.
- Faire émerger les points importants observés par les élèves.

### Nos observations :

Il existe trois formes distinctes d'expériences numériques virtuelles : la réalité virtuelle, la réalité augmentée et la réalité mixte.

## **Problématique : (5 minutes)**

### **Comment choisir le type de réalité virtuelle, adapté à chaque situation ?**

Demander aux élèves de rédiger une hypothèse ou une proposition de réponse à la problématique.

Donner les 3 situations possibles :

immersion dans un environnement entièrement numérique

superposition d'éléments numériques dans un monde réel

interaction entre éléments réels et virtuels.

Chaque élève fait les associations qu'il veut entre une situation et un type d'expérience numérique virtuelle, elles seront validées ou pas par l'investigation.

## **Investigations : (45 minutes)**

Diviser les activités des élèves en trois ateliers puis en petits groupes de deux ou trois dans chaque atelier.

#### **Atelier de réalité virtuelle**

- En fonction du nombre de casques disponibles, un ou deux élèves à la fois peuvent utiliser le casque.
- Encourager les élèves à discuter de leurs observations et à poser des questions pendant qu'ils attendent leur tour.
- Après chaque immersion, l'élève doit rédiger ce qu'il a fait comme expérience, il doit expliquer les avantages de cette technique. Le professeur demande aux élèves d'échanger et de faire une description des avantages en commun.

#### **Proposition d'applications**

National Geographic Explore VR, Wander, Gravity Sketch, Arkio, MultiBrush, Shapes.

#### **Atelier de réalité augmentée**

• Les élèves sont divisés en petits groupes et reçoivent une tablette ou un smartphone avec une application de réalité augmentée préinstallée.

- Ils explorent l'application qui, par exemple, peut superposer des informations ou des images sur le monde réel via la caméra.
- Discussion en groupe sur ce qu'ils ont observé, le professeur demande aux élèves de décrire par écrit les avantages de cette technique.

#### **Propositions d'applications :**

Foxar, Aurasma, SketchAR, Thingiverse, Augment, Arki. **Voir fichier joint :** Casques VR \_Applications.xlsx

### **Atelier de réalité mixte :**

- Les élèves visionnent des vidéos et discutent de ses applications potentielles.
- Discussion en groupe sur ce qu'ils ont observé, le professeur demande aux élèves de décrire par écrit les avantages de cette technique.

## **Proposition de vidéos :**

Qu'est-ce que la réalité mixte ? https://youtu.be/XtTxCqPbCds?si=3nzPuIfWnLm7zaVQ Introduction à la Réalité Mixte : https://youtu.be/8xNZ5Pbzq5s?si=5c7LXURDNkZQ1fWo Réalité Mixte : usages industriels chez Alstom : https://youtu.be/cHKn8km1o0Y?si=cMIbj8nqXhDmaaqH Lunettes intelligentes de réalité mixte HoloLens : https://youtu.be/6\_tSd8i5Tgk?si=jEbPLeaK9z6YoseK Reportage sur la réalité mixte : https://youtu.be/dc6GX3-Gd1k?si=NruVbuXG7gX\_GDKb

# **Bilan : (20 minutes)**

Organiser une discussion finale pour synthétiser les conclusions de chaque groupe. Utiliser le tableau pour y inscrire les points importants.

## **Proposition de bilan**

Au cours de cette séance, nous avons exploré les trois principales formes de réalité virtuelle : La Réalité Virtuelle (RV) : La RV offre une immersion totale dans un monde numérique, idéale pour les simulations, mais peut isoler l'utilisateur et causer des sensations de malaise (nausées ou vertiges).

La Réalité Augmentée (RA) **:** La RA enrichit le monde réel avec des éléments numériques, utile au quotidien, mais dépendante de la technologie et parfois imprécise.

La Réalité Mixte (RM) : La RM fusionne le réel et le virtuel pour une interaction fluide, offrant une grande polyvalence, mais à un coût élevé et avec une complexité technique.

# **Synthèse :**

Le professeur distribue la synthèse et organise la lecture, l'explication des mots nouveaux et fait souligner les points importants.

Voir fichier joint : Synthèse Introduction à la réalité virtuelle.docx

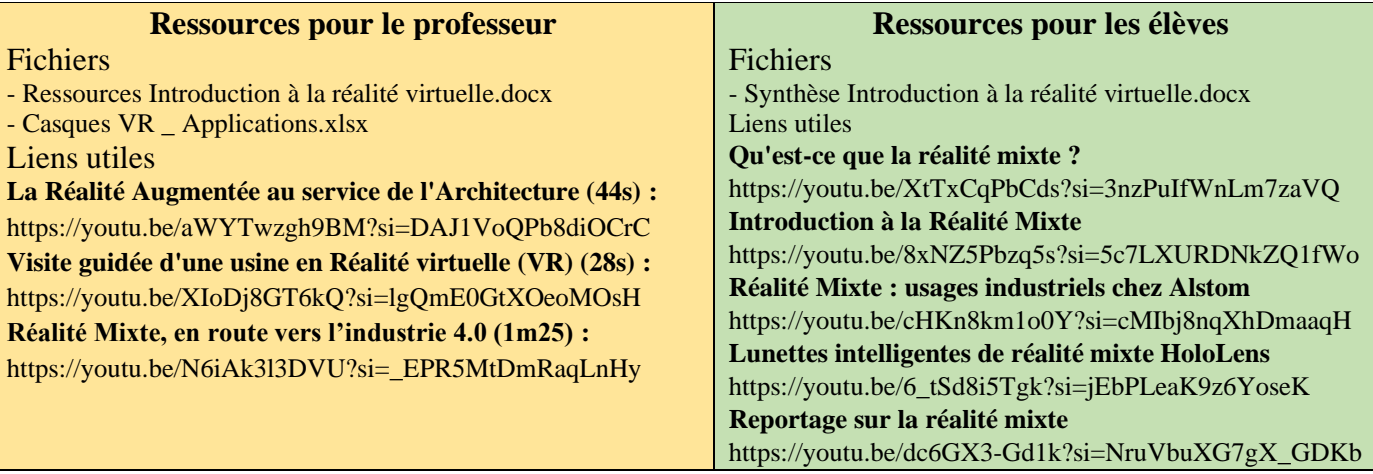

# **Séances 2 et 3 : La panne**

# **Mise en situation : (15 minutes)**

Le professeur précise le déroulement du démarrage de la séance en indiquant qu'il va projeter une vidéo que les élèves doivent observer, sans rien dire, puis ils devront décrire par écrit ce qu'ils ont vu. Projection de la vidéo ou de l'image illustrant que les réparations peuvent être complexes.

Voir fichier joint « Mise en situation Sortie orbitale de deux astronautes de l'ISS »

ou lien YouTube : <https://www.youtube.com/watch?v=TKubfaITsgM>

# **Description de la situation : (10 minutes)**

- Le professeur demande aux élèves de décrire précisément par écrit la vidéo observée.
- Ensuite il fait lire la description de quelques élèves, il note au tableau les mots clés importants et demande aux élèves de formuler une phrase en commun.

## **Proposition de description commune :**

La vidéo montre une personne effectuant une intervention complexe et précise qui nécessite des outils spécifiques, dans des conditions extrêmes, dans l'espace, à l'extérieur, dans le froid et la nuit. Il s'agit d'une situation de réparation.

## **Problématique : (5 minutes)**

#### **Comment faire pour permettre une bonne préparation de la réparation ? Proposition**

• Demander aux élèves de rédiger une proposition de réponse à la problématique. Le professeur organise ensuite une restitution de proposition commune.

## **Proposition commune** (exemple):

Nous pensons qu'il est possible de préparer l'intervention en utilisant :

- une Immersion dans une piscine avec une maquette en vraie grandeur
- des Lunettes de Réalité Augmentée
- un quide Interactif
- une Simulation de Réparation
- des Modèles 3D
- des Vidéos tutorielles.

## **Investigations : (90 minutes 3x30) ou (125 minutes 5x25)**

• Diviser la classe en équipes de 4 à 6 élèves, en fonction du nombre de casques VR disponibles.

## **Organisation du travail des équipes :**

Une ou deux équipes commencent avec les casques VR pour effectuer des réparations virtuelles, tandis que les autres équipes travaillent sur des activités réelles liées à la réparation. Après un temps défini, les équipes (ou le matériel) changent d'activité, permettant à chaque élève de vivre l'expérience VR.

Avec 1 casque VR. Prévoir 5 temps de 25 minutes pour un total de 125 minutes pour 5 équipes.

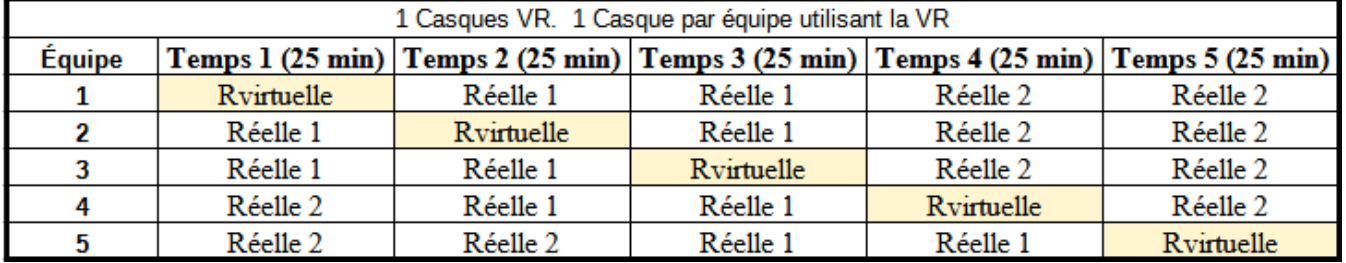

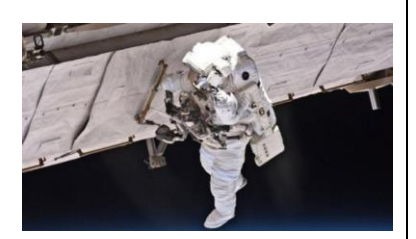

• Avec 2 casques VR disponibles, deux équipes disposent d'un casque VR en même temps. • Prévoir 3 temps de 30 minutes pour un total de 90 minutes • (Si 4 casques VR sont disponibles, il est possible d'avoir 2 casques par équipe).

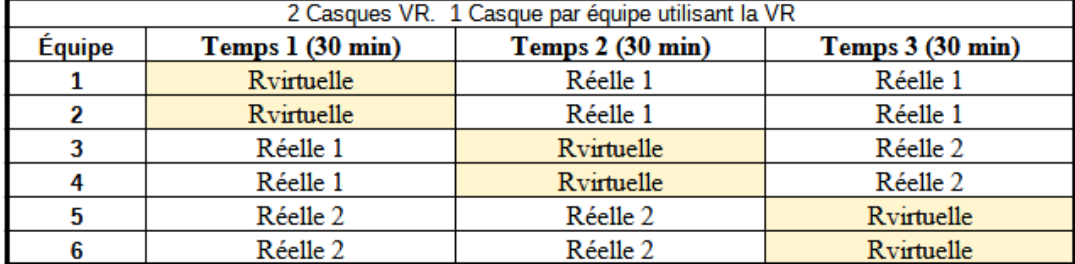

#### **Description de l'activité Réelle 1 : Réparation d'une Lampe de Bureau**

Le professeur distribue aux élèves le schéma technique d'une lampe de bureau pour identifier des problèmes possibles sur l'objet technique. **Ressources jointes :**

Fichier élèves consignes > Activité Réelle 1\_Dépannage avec un schéma. Fichier élèves corrections > Activité Réelle 1\_Dépannage avec un schéma Corrections

#### **Description de l'activité Réelle 2 : Dépannage d'une Lampe Dynamo**

Le professeur distribue à l'équipe une lampe Dynamo déjà démontée. Les élèves doivent remonter l'obiet technique en identifiant où chaque pièce doit aller et comment elle s'intègre dans l'ensemble.

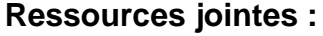

Fichier élèves consignes > Activité Réelle 2\_Dépannage d'une lampe Dynamo Fichier ressource élèves > Activité Réelle 2\_ Ressources \_Dépannage d'une Lampe Dynamo.docx

Fichier ressource complet (Technologie Services) > Activité Réelle 2 \_Dossier technique.pdf

Kit à monter : https://technologieservices.fr/ts\_fr/312668.html

Déjà monté : https://www.berger-camping.fr/article/lampe-de-poche-led-dynamo-eaxus-333602

#### • **Description de l' activité Virtuelle : Diagnostic et Réparation d'un Drone dans SketchUp VR**

Le professeur indique aux élèves qu'ils doivent réaliser un dépannage avec un fichier 3D, il distribue le document de travail à l'équipe. Les élèves doivent importer un modèle 3D d'un objet technique dans SketchUp VR, ils diagnostiquent des problèmes et testent des solutions de réparation virtuelles.

#### **Ressources jointes :**

Fichier élèves avec pannes : Activité Virtuelle\_Fichiers\_drone\_dii-tello V1 (panne bras, hélice, moteur, support moteur aux formats : **skp,** blend, dae, obj, stl)

(Les fichiers au format .skp sont visualisables avec SketchUp 2017 ou une version ultérieure)

Modèles 3D originaux disponibles aux formats Blender, GLB, USDZ et glTF (Licence : CC Attribution)

https://sketchfab.com/3d-models/dji-tello-fca6914b28564f4a9a38b90aed90c912 https://sketchfab.com/3d-models/dji-tello-36365bad0ebd46428e6241676725dcec Blender est un logiciel libre qui permet d'ouvrir des fichiers 3D, d'en retirer un élément du drone, puis de les exporter dans divers formats tels que DAE, OBJ, STL, etc.

#### ➢ **Bilan : (10 minutes)**

• Le professeur organise une restitution collective sur les expériences de réparation, les défis rencontrés, les solutions adoptées et les avantages de l'utilisation de la RV. **Exemple de bilan**

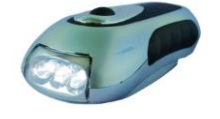

ă

J'ai appris à suivre une gamme ou notice de montage, à diagnostiquer une panne sur un schéma et à utiliser un modèle 3D avec la RV pour la réparer.

Problèmes Identifiés :

Activité 1 = Fil déconnecté

Activité 2 = Lampe dynamo démontée

Activité 3 = Hélice Endommagée

Solutions Proposées :

Pour l'hélice endommagée, j'ai suggéré de la remplacer par une nouvelle.

Pour la lampe, j'ai proposé de remplacer l'ampoule, remplacer l'interrupteur puis rechercher les tarifs dans les catalogues.

Pour la lampe dynamo démontée, l'idée était de la remonter et de la tester.

Conclusion : Cette expérience m'a révélé l'importance du diagnostic et de la réparation d'objets techniques, ainsi que l'utilité de la réalité virtuelle.

#### **Synthèse :**

Le professeur distribue la synthèse et organise la lecture, l'explication des mots nouveaux si besoin, souligner les points importants.

**Voir fichier joint :** Synthèse Atelier de Réparation Virtuelle

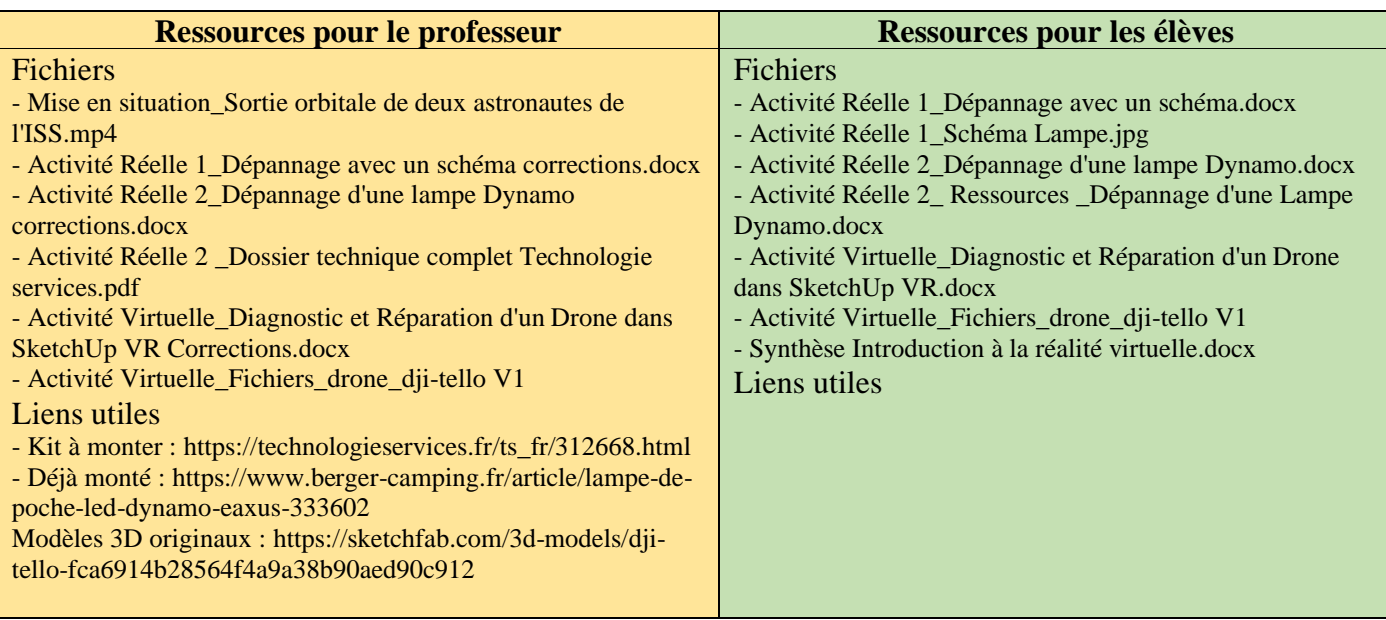